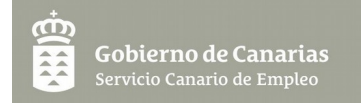

# GUÍA DE AYUDA SOLICITUD DE SUBVENCIONES PARA EL DESARROLLO DE LOS PLANES INTEGRALES DE ORIENTACIÓN 2022-2024

Por favor, lea atentamente esta Guía antes de rellenar la Solicitud.

NOTA: La convocatoria completa está publicada en la BDNS <https://www.pap.hacienda.gob.es/bdnstrans/GE/es/convocatorias> (código 656829) Consulten la información de la convocatoria completa.

Una vez acceda a la sede electrónica del Gobierno de Canarias:

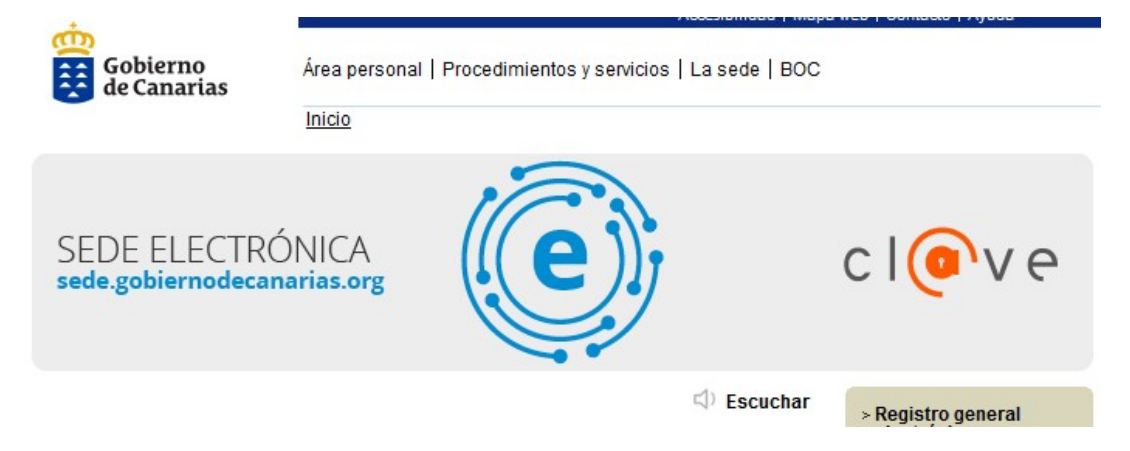

Y seleccionamos Ayudas y subvenciones,

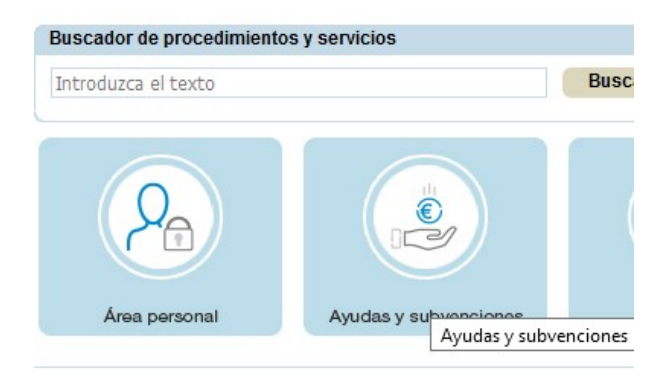

Una vez dentro, seleccionamos a la derecha Procedimientos y servicios:

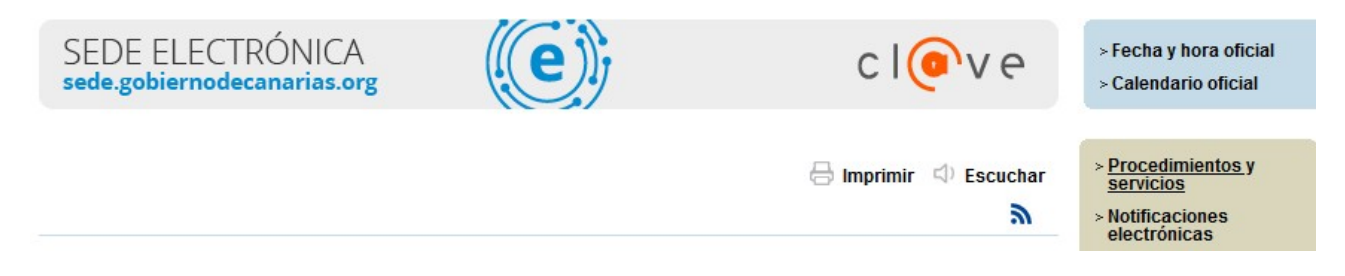

clicke en el que nos ocupa (Planes integrales de orientación):

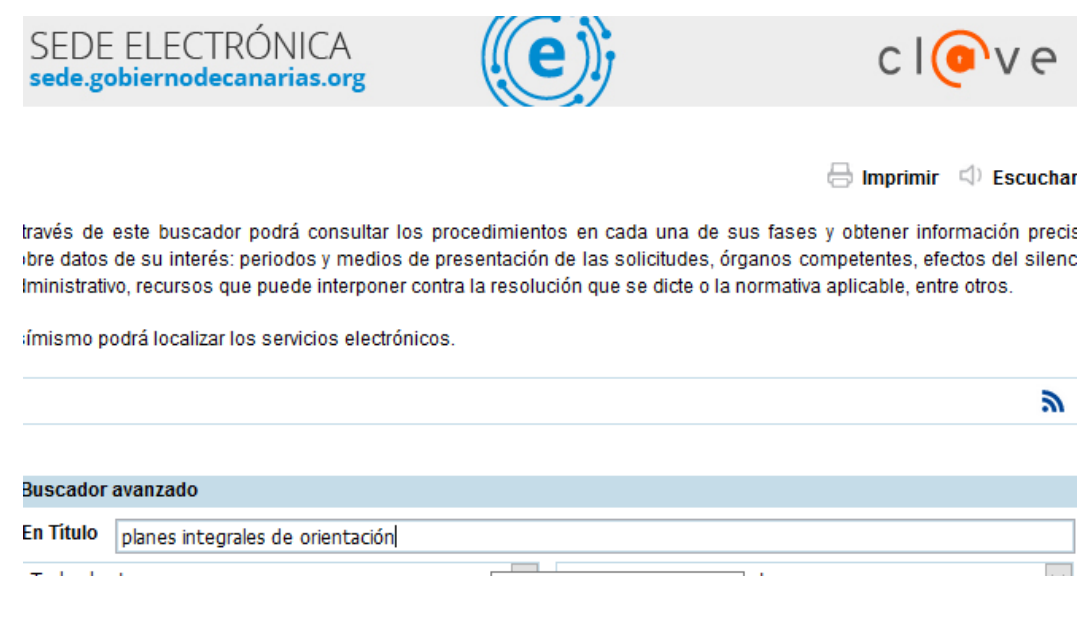

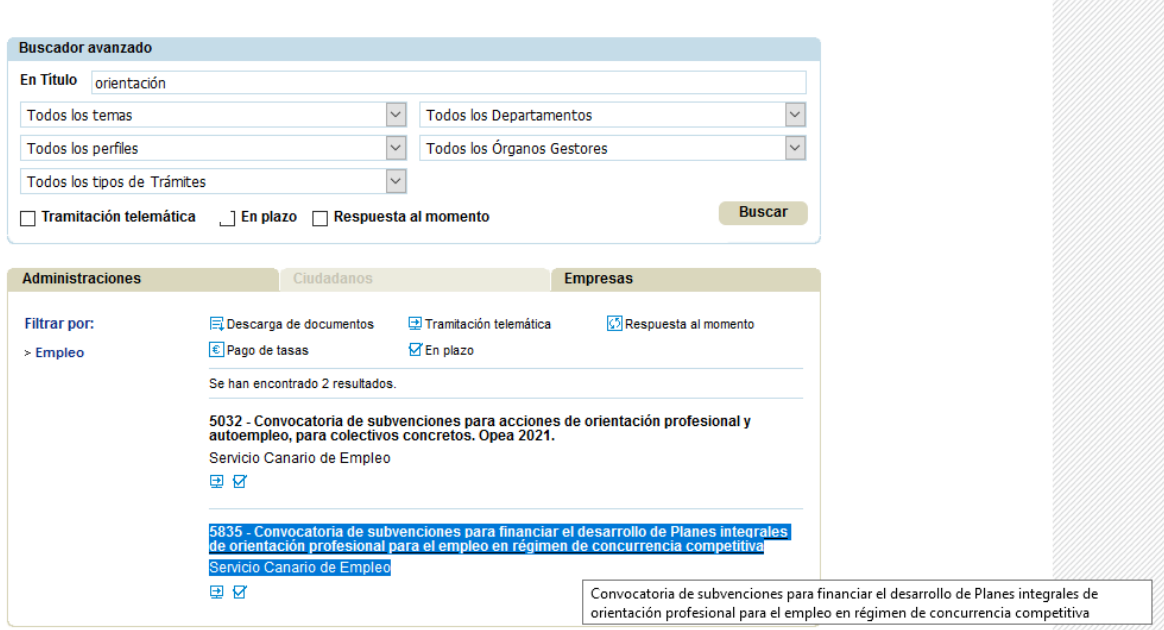

Dentro del procedimiento concreto, active el medio de presentación electrónico:

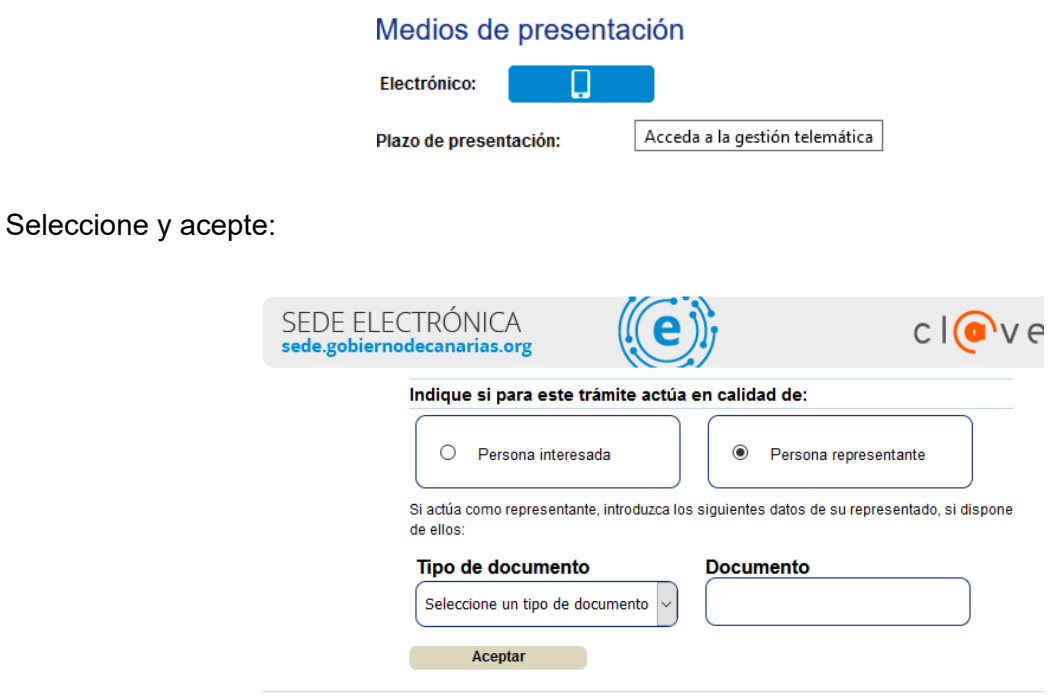

El medio preferente de notificación será el telemático, seleccione y Acepte:

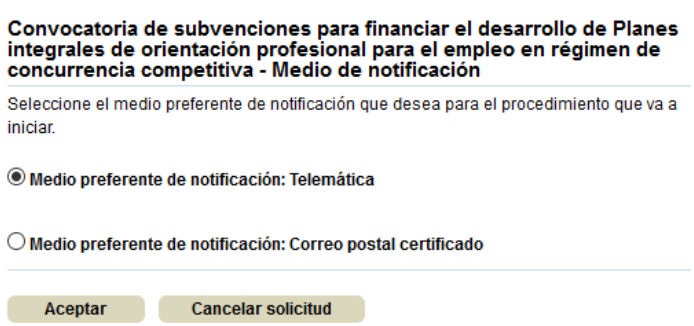

En la pestaña de DOCUMENTACIÓN dentro del procedimiento podrá consultar **Anexos informativos** (incluidos en la Resolución de convocatoria) que aportan INFORMACIÓN RELEVANTE ANTES DE RELLENAR LA SOLICITUD:

- **Anexo I.Especificaciones Técnicas**.
- **Anexo II.Contrataciones por ámbitos**.
- **Guía de ayuda** para la presentación de la solicitud.

y otros **Anexos necesarios** para emitir la solicitud, que son editables:

- **Anexo III.Solicitud** OBLIGATORIA.

- **Anexo IV.Memoria-Proyecto Técnico (Proyecto Integral de Orientación)** OBLIGATORIO.

- **Anexo V.Plan Formativo** OPCIONAL y baremable.

Para cumplimentarlos debe Iniciar cada uno de ellos, rellenar, guardar y firmar.

*SE PRESENTARÁ UNA SOLICITUD POR ENTIDAD, RECOGIENDO TODOS LOS ÁMBITOS A LOS QUE SE POSTULA POR ORDEN DE PRIORIDAD EN EL MISMO DOCUMENTO*

## **ANEXO III. SOLICITUD.**

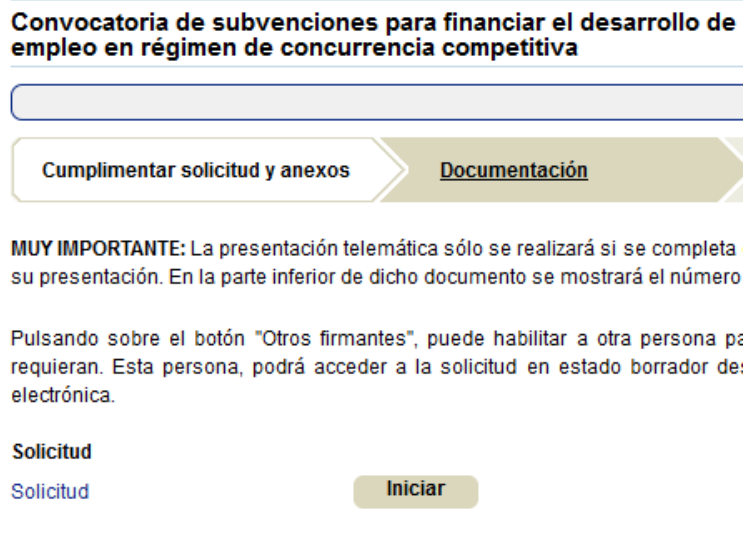

Se rellenan los datos del solicitante:

Presenta ud. esta solicitud en calidad de (\*) como persona (\*) ○ Física <sup>◎</sup> Jurídica O Persona interesada <sup>@</sup> Persona representante DATOS DE LA PERSONA INTERESADA **PERSONA JURÍDICA** Razón social (debería coincidir exactamente con la denominación de los Estatutos o Escritura NIF $(^*)$ Pública) (\*) O Teléfono fijo ® Teléfono móvil @ Fax Correo electrónico (\*) 0

En el apartado DECLARACIÓN RESPONSABLE, se informan los términos al respecto, y se seleccionará o no, lo que proceda, debiendo adjuntar documentación justificativa al respecto:

#### **DECLARACIÓN RESPONSABLE**

La persona abajo firmante DECLARA, expresamente

No estar incurso en las prohibiciones para obtener la condición de beneficiario de subvenciones establecidas en los apartados 2 y 3 del artículo 13 de la Lev 38/2003, de 17 de noviembre, General de Subjenciones.

Que la entidad cumple con todos los requisitos para obtener la condición de beneficiario de la subvención a la que se reflere la presente convocatoria.

Que cumple, en su caso, con las obligaciones exigidas por los Registros de Asociaciones y Fundaciones. En el caso de entidades de dicha naturaleza, la percepción de subvenciones de las Administraciones Públicas de Canarias está condicionada a dicho cumplimiento.

Que la entidad no se encuentre recibiendo subvenciones que financien acciones de orientación para el empleo de las contenidas en las bases requiadoras y en la presente convocatoria.

Que la entidad no ha recibido avudas, subvenciones u otras atribuciones patrimoniales gratuitas, con el mismo objeto, de la Unión Europea, de cualquier Administración, Ente público o privado, organismos internacionales, entidades privadas o particulares. En otro caso, se deberá comunicar la relación de las acciones financiadas, la entidad concedente y el importe subvencionado.

Que el/los local/es descrito/s cumplen con las características detalladas en la solicitud y en la documentación aportada, que no comparten un uso comercial y cumplen con las condiciones de accesibilidad, así como que disponen de los recursos materiales señalados.

Que cumple con los requisitos establecidos en la normativa de este procedimiento administrativo y dispone de la documentación que así lo acredita, que la pondrá a disposición del SCE, cuando le sea requerida, de acuerdo a lo establecido en el artículo 69.1 de la LFACAP.

Que son clertos cuantos datos figuran en la solicitud y su documentación anexa, que conoce las estipulaciones de la Resolución de convocatoria, que cumple con los requisitos señalados en la misma, que se compromete a destinar el importe de la ayuda al objeto del proyecto indicado, y que consiente la cesión de datos para los efectos previstos en la convocatoria.

Que la Entidad cuenta con la experiencia relacionada en el cuadro referido, en proyectos,acciones o programas de orientación profesional desarrollada por la entidad solicitante en los cinco años anteriores a la publicación de la convocatoria.

Que la Entidad se COMPROMETE a la descentralización del servicio en los municipios que abarquen los ámbitos solicitados.

En su caso, que la Entidad se encuentra exenta de tributar al IGIC, por lo que no tiene pendiente ninguna liquidación

En su caso, que la Entidad dispone de distintivo de Igualdad concedido por la administración competente, o bien de Plan de Igualdad

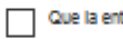

tidad solicitante está inscrita en el Registro de Solicitantes de Subvenciones del SCE.

En caso de no estar inscrita en el Registro de Solicitantes de Subvenciones del SCE, regulado por Orden de la Consejería de Empleo, industria y Comercio, de 21 de julio de 2008, por el que se crea el Registro de Solicitantes de Subvenciones de este Organismo, deberán aportar poder bastentado y escrituras.

La presente declaración se formula al amparo de los artículos 13.7 de la Ley 38/2003, de 17 de noviembre, General de Subvenciones y del artículo 68.1 de la LPACAP

La presente declaración faculta al órgano administrativo para hacer, en cualquier momento las comprobaciones necesarias para verificar la conformidad de los datos de declaración responsable. En el caso de inexactitud, falsedad u omisión, de carácter esencial, de cualquier dato, Información o documentación que le sea requerida para acreditar el cumplimiento de lo declarado, determinará la imposibilidad de continuar con el procedimiento desde el momento en que se tenga constancia de tales hechos, sin perjuicio de las responsabilidades penales, civiles o administrativas a que hublera lugar

En el apartado de **Previsión de Gastos**, se cumplimentan los datos de costes unitarios por mensualidad de cada categoría o tipo de personal, además del número de personas a contratar en cada una (atendiendo a la totalidad de personal resultante de los ámbitos a solicitar; Anexo II), según el convenio regulador que se aplique, y la jornada, en su caso, que igualmente se hará constar:

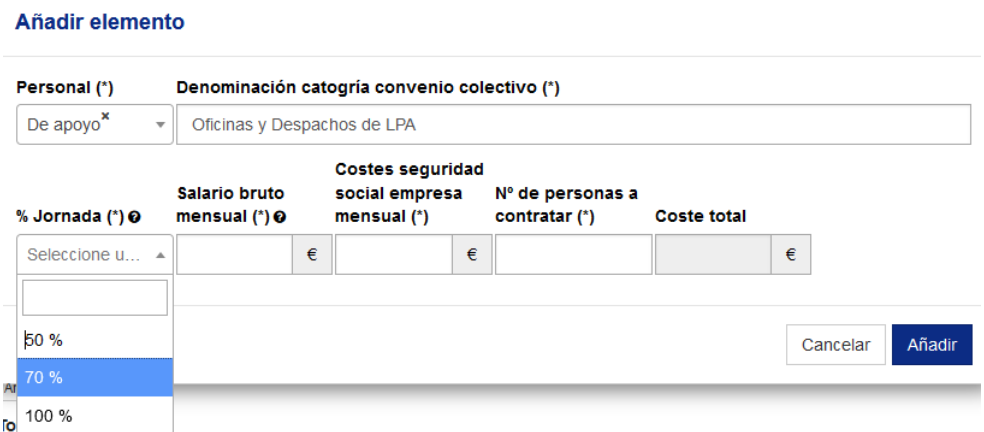

Además en la anualidad 2024, se hará constar el coste unitario por indemnización según la categoría del personal (técnico o P. de apoyo):

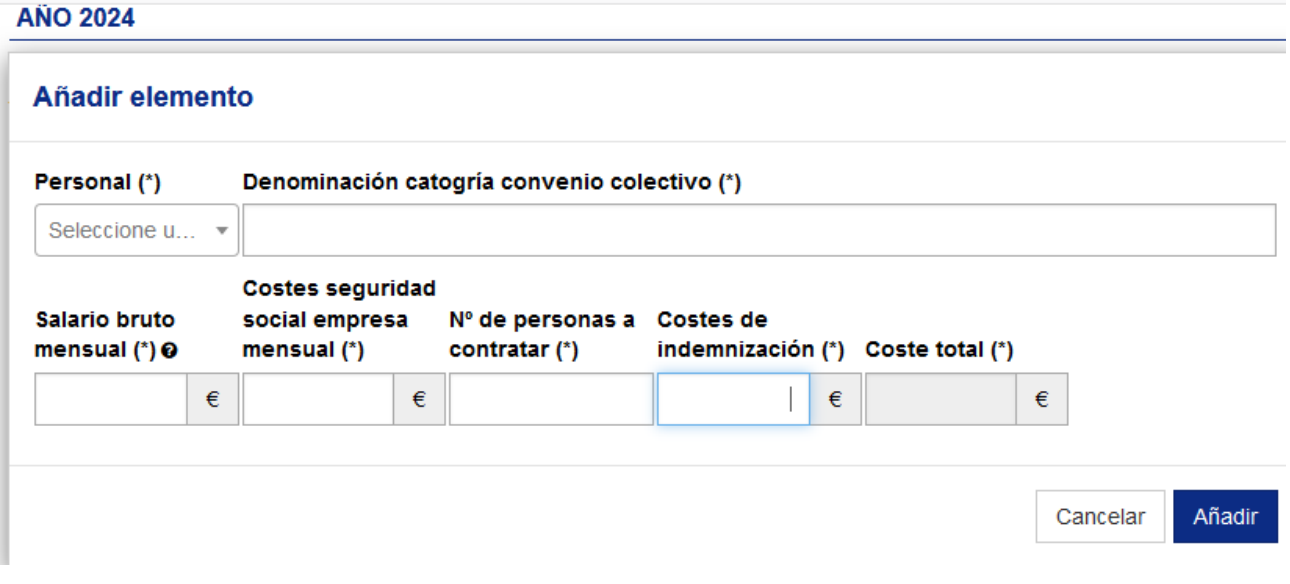

En el apartado de **Previsión de Ingresos** se añadirán la financiación propia y otras subvenciones en su caso.

La cuota de inserción comprometida, en su caso, debe ser la establecida en la solicitud (entre el 5% y el 10% del total de las personas estimadas que **suscribirán IPE** (160 personas x orientador/ a) según el Anexo I.

El importe de la subvención solicitada es un campo que se rellena automáticamente de la suma de las anualidades anteriores.

Y en la Previsión de ingresos, deberá sumar todos los campos anteriores, incluido el relativo a la inserción. Este claculo se realizará de la siguiente manera: al n.º de personas estimadas a atender **que suscriban IPE** (de acuerdo al Anexo I), aplicar el % de inserción previsto. Este resultado se multiplicará x150 que el coste por inserción estimado, en su caso.

Si el compromiso de inserción es 0 porque no se prevé contratación, ni ingresos distintos a la subvención, esta cantidad (Previsión de Ingresos) será idéntica al importe de la Subvención solicitada

## **PREVISIÓN DE INGRESOS**

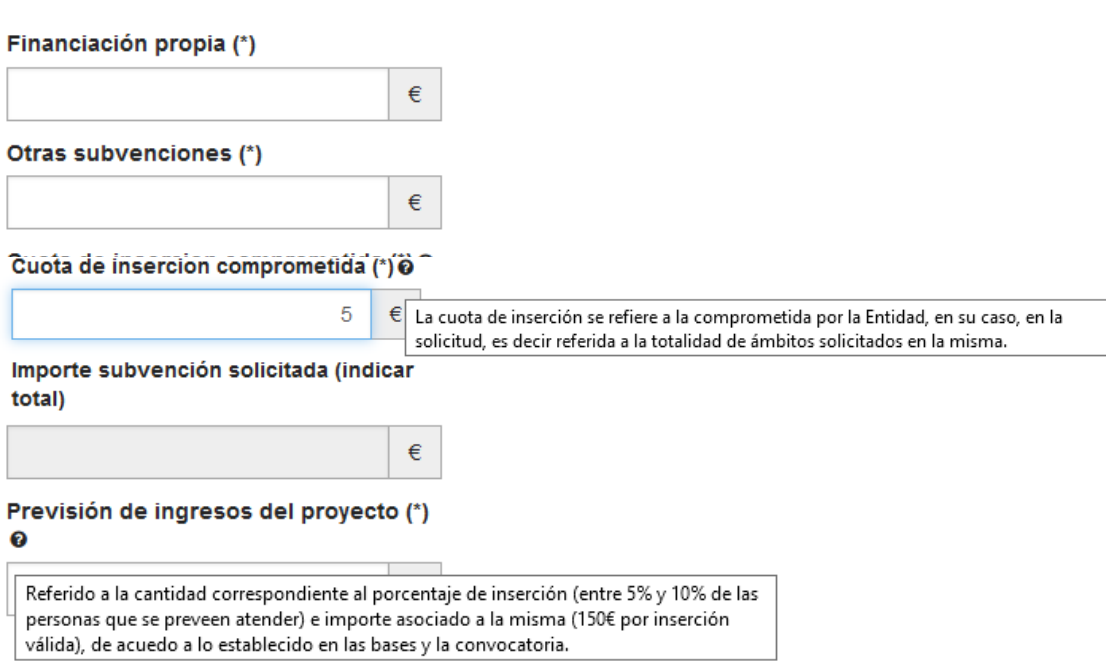

En el apartado de **Experiencia**, debemos incluir aquellos proyectos, programas o acciones de orientación desarrolladas por la entidad solicitante en los últimos 5 años (y hasta un máximo de 5 puntos), a través del botón Añadir:

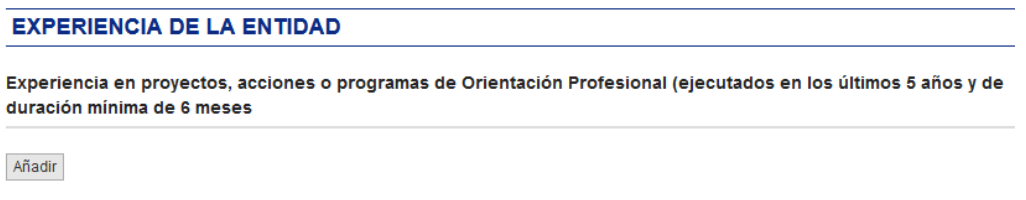

Y rellenar los campos solicitados:

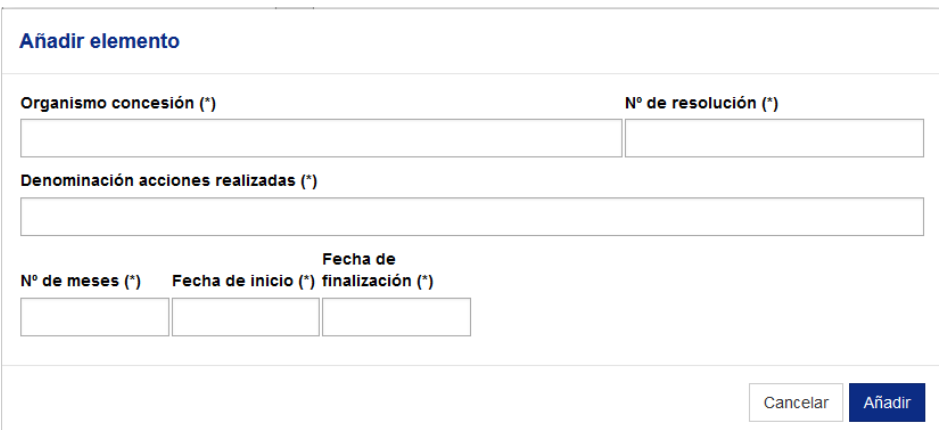

La acreditación documental de la experiencia que se haga constar en la solicitud debe aportarse, salvo que ya obre en poder de esta Administración.

Una vez se alcance, en su caso, la puntuación máxima de 5 puntos en este apartado, el formulario le devolverá esa información.

## La Entidad autorizará o NO la consulta de los certificados correspondientes.

#### **DOCUMENTACIÓN**

#### **CONSULTA DE DATOS POR LA ADMINISTRACIÓN**

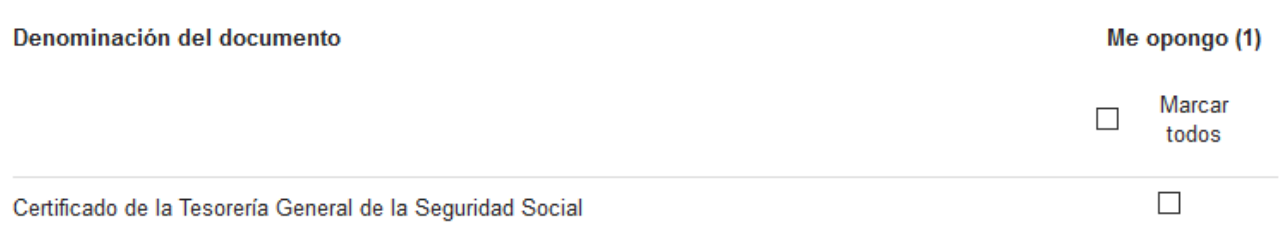

(1) La Administración consultará los datos relacionados salvo que el solicitante marque el check de "me opongo" en cuyo caso deberá aportar el documento.

#### **CONSULTA DE DATOS TRIBUTARIOS**

Autorizo la consulta de:

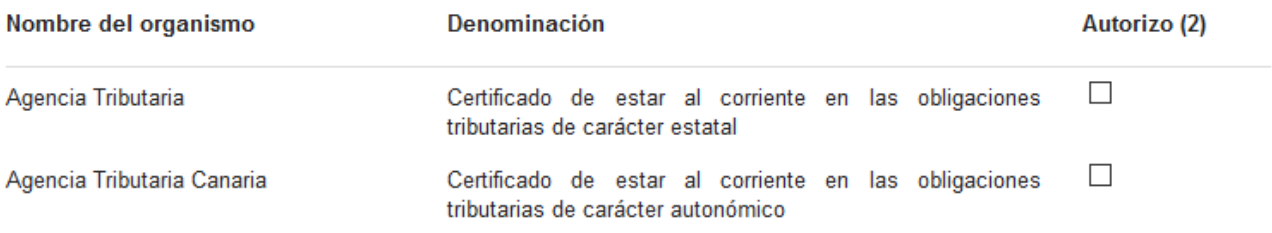

(2) Si no autoriza la consulta de los datos tributarios deberá aportarlos junto con la solicitud.

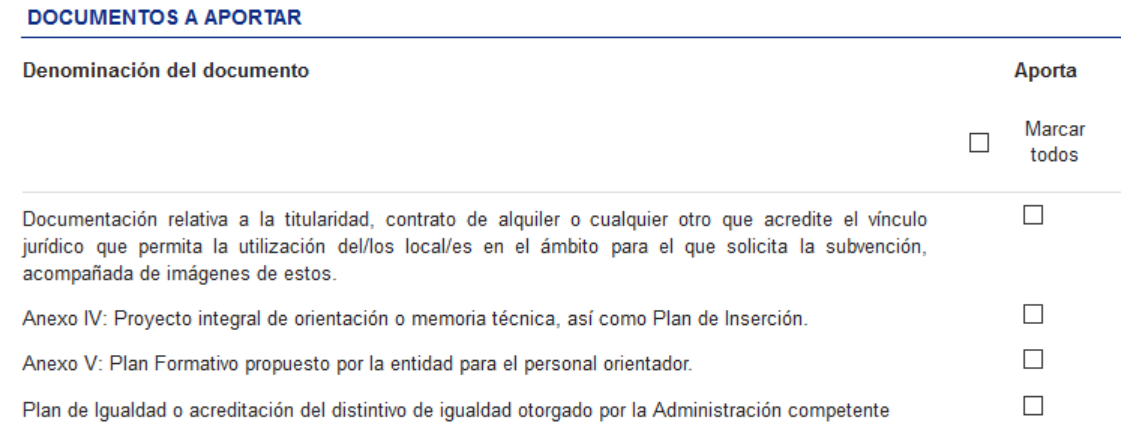

Clickar sobre las autorizaciones en el sentido que se estime, y señalar los documentos que se aportan junto a la solicitud.

Recuerde que *son obligatorios la solicitud, el plan integral de orientación y los documentos que acrediten titularidad, alquiler o cesión y fotografías de cada uno de los locales presentados* en la solicitud, así como los documentos acreditativos de lo que se declare en la misma.

En la Unidad de destino, seleccionar el Servicio de Intermediación y Colocación:

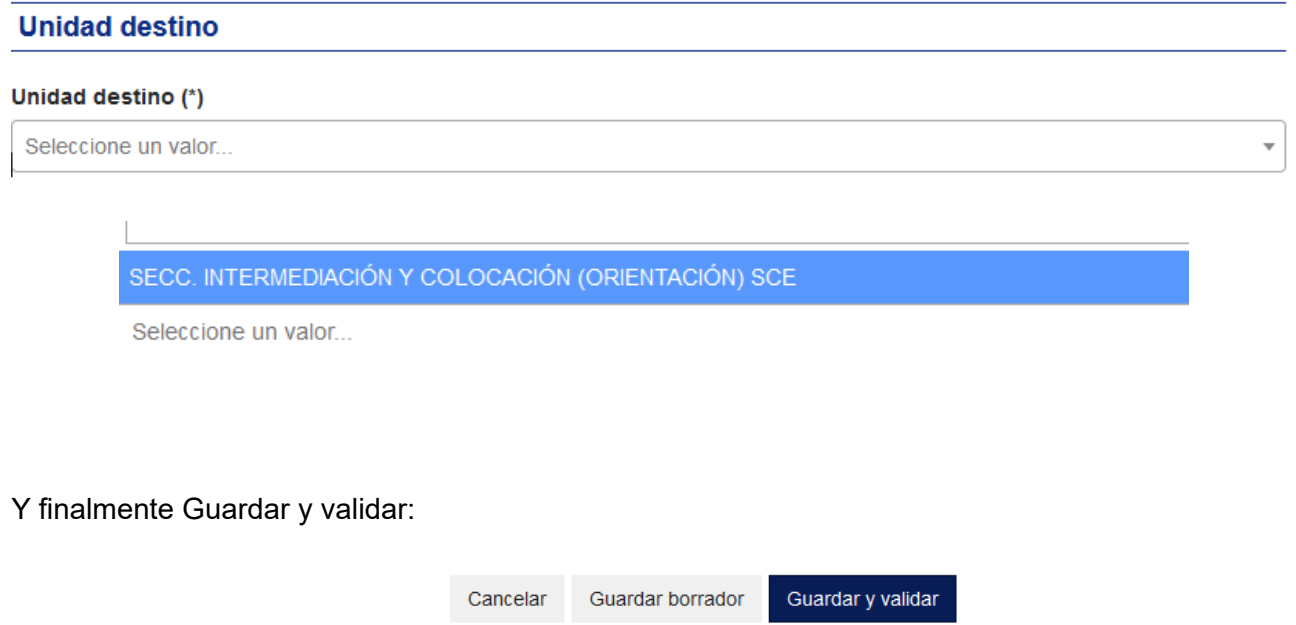

Y Firmar.

En caso de fallos en la cumplimentación, devolverá error con los campos que faltan por mecanizar: corregir, Guardar y validar, y posteriormente Firmar

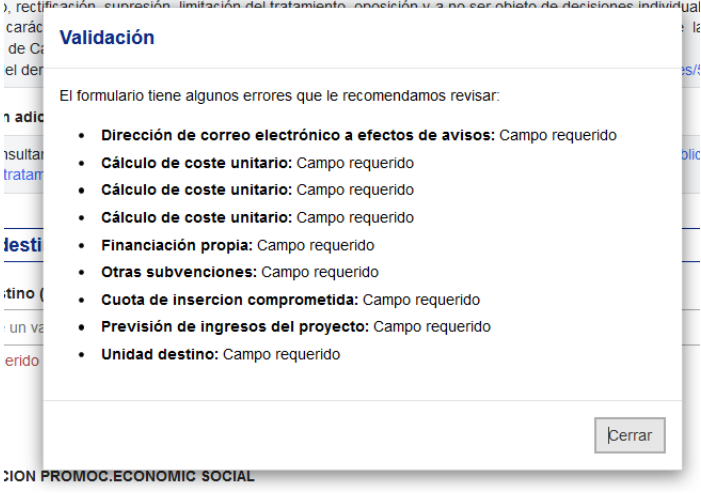

# **ANEXO IV. MEMORIA-PROYECTO TÉCNICO (PROYECTO INTEGRAL DE ORIENTACIÓN).**

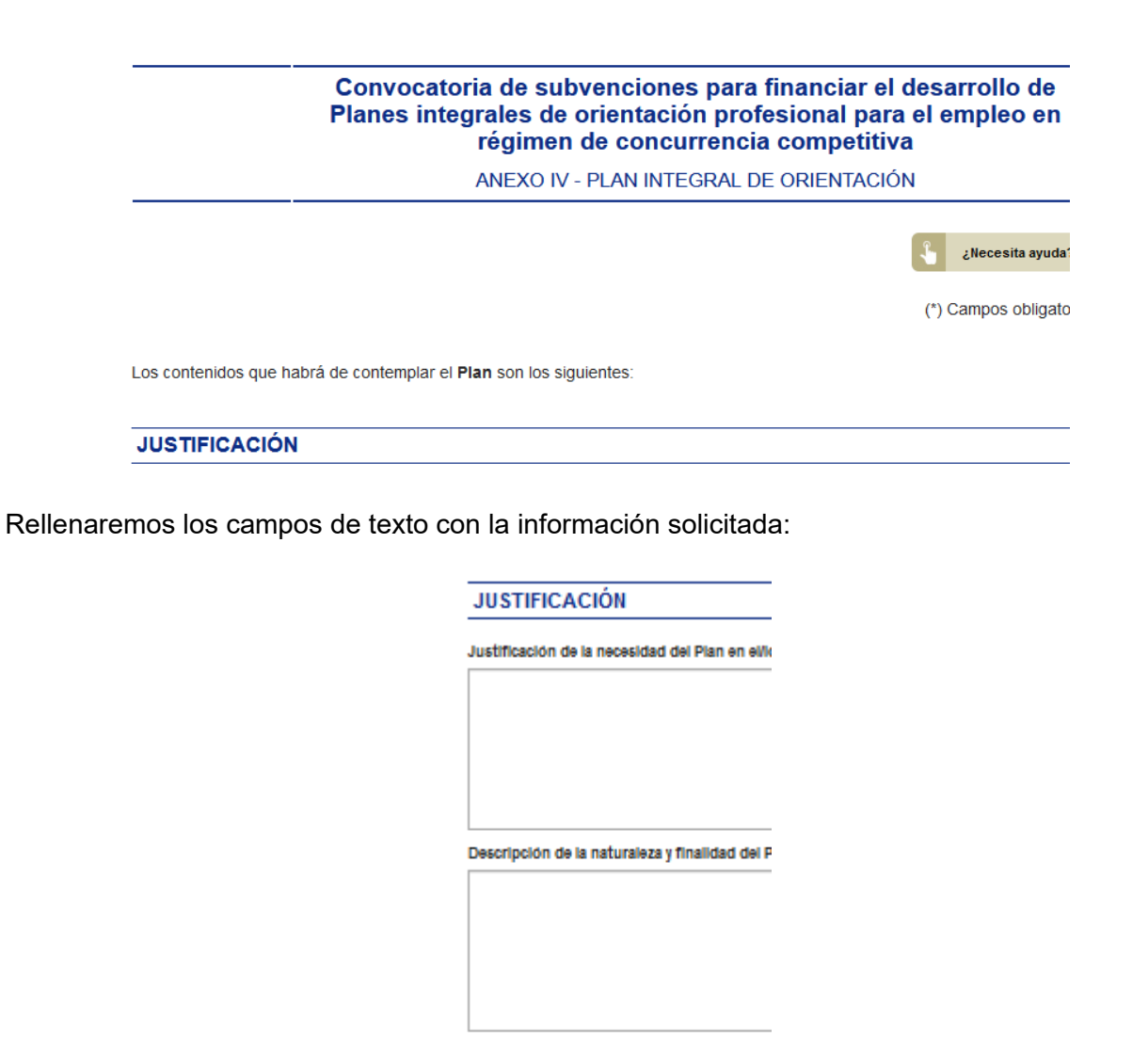

**OBJETIVOS** 

Objetivos generales (\*)

Objetivos especificos (\*)

PLAN DE TRABAJO

Cronograma (\*)

En la solicitud de **Ámbitos Territoriales Solicitados**, a través del botón Añadir, seleccionar la/s isla/s donde se solicita la subvención, la/s OE y cada municipio/s de esa OE donde se pretenda prestar el servicio.

#### Añadir elemento

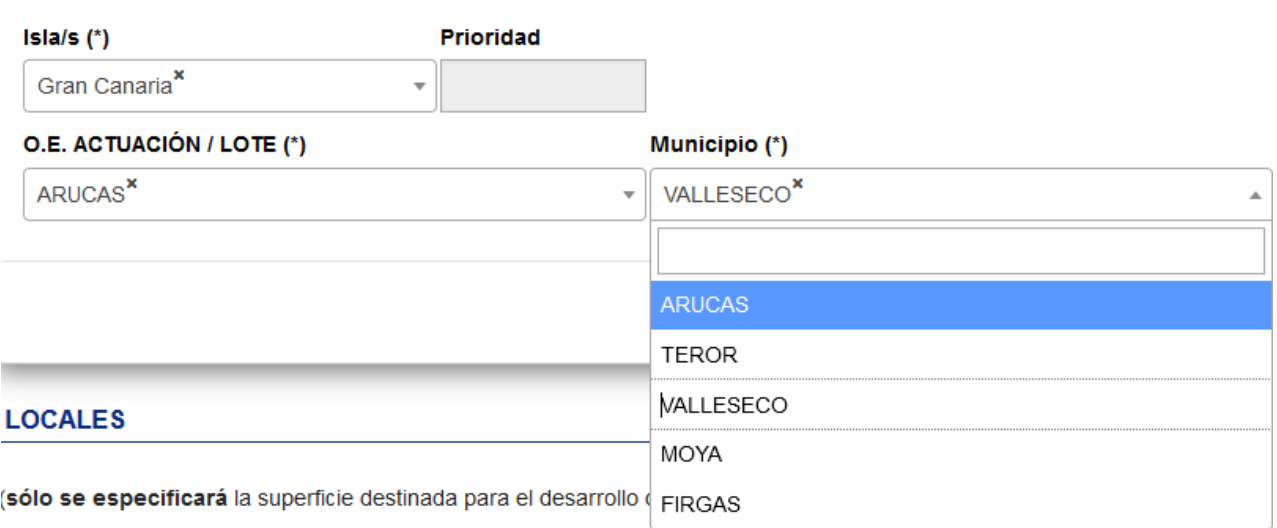

En el apartado de **Locales**, debe detallar, para cada uno de los que pretenda utilizar, en cada OE y en su caso municipio asociado, los aspectos solicitados.

## *Debe recordar adjuntar por cada local de cada ámbito solicitado, documento de titularidad, alquiler o cesión de los mismos, en los términos que se establece en la normativa, y fotografías de los mismos.*

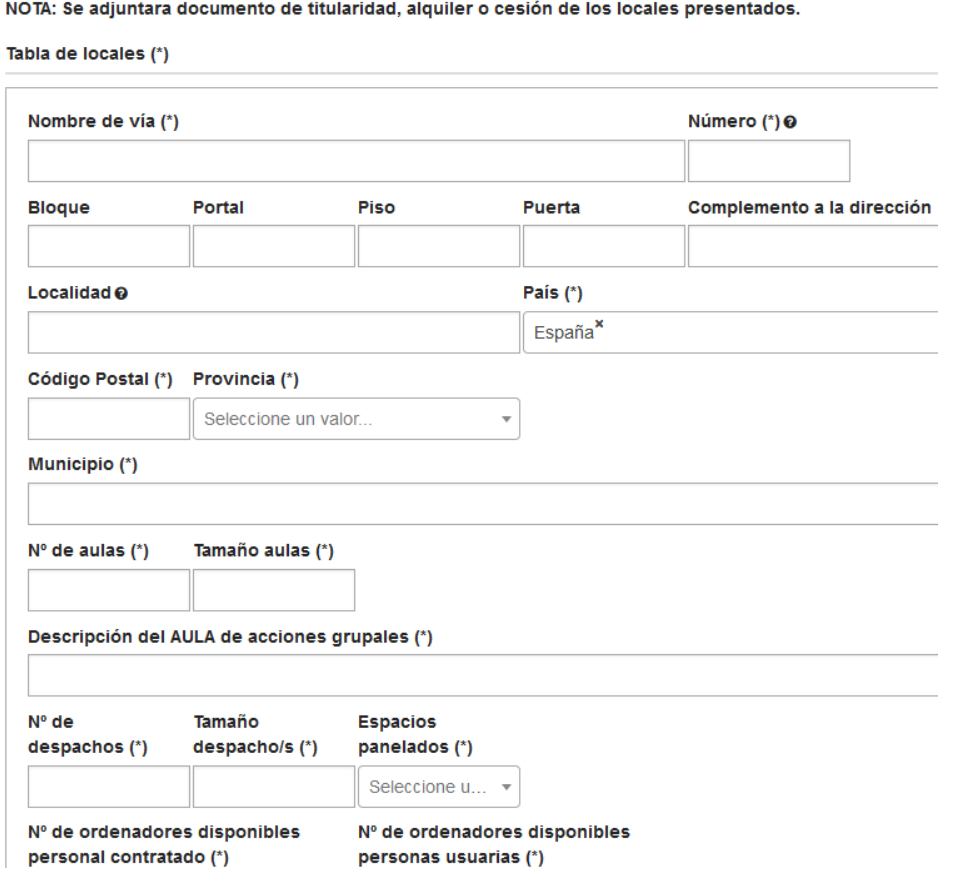

En el apartado de **Metodología**, especificar la modalidad y el procedimiento que se pretenda seguir en el desarrollo del proyecto, detallando aquellas metodologías novedosas y/o específicas que se pretenden aplicar, en su caso.

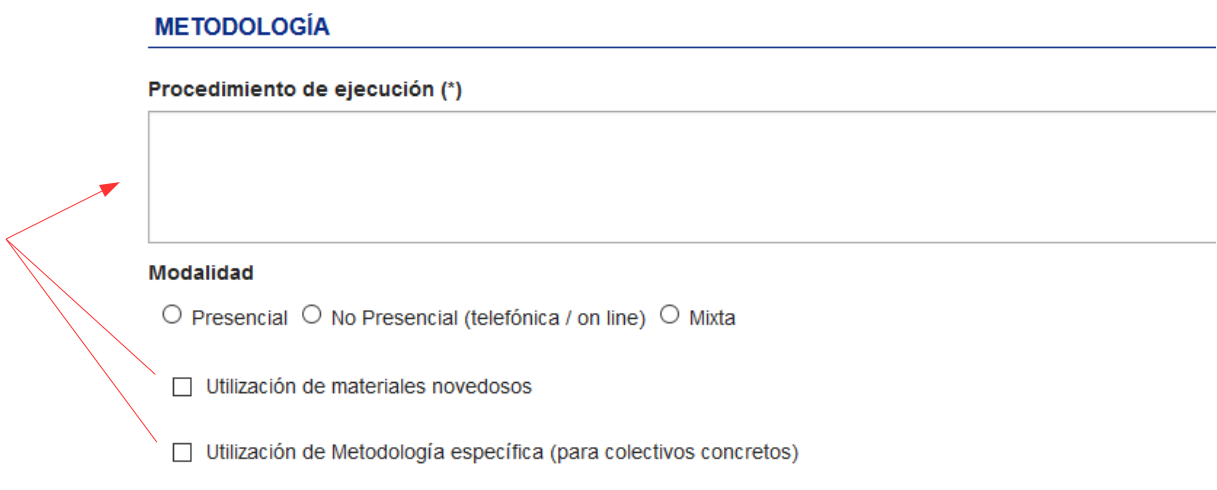

*En caso de marcar los checks de metodología novedosa y/o específica, deberán detallar cuáles en el procedimiento de ejecución.*

En el apartado de **Acciones**, a través del botón Añadir

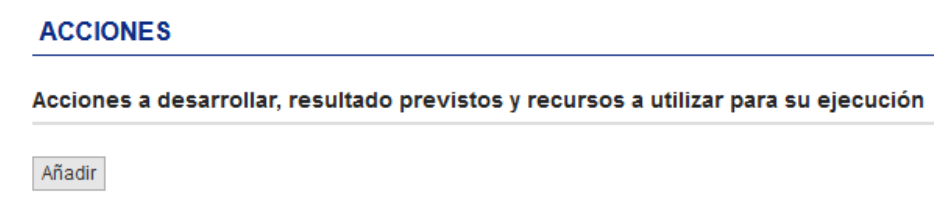

Seleccionamos cada acción concreta del desplegable y rellenamos los campos solicitados:

#### Añadir elemento

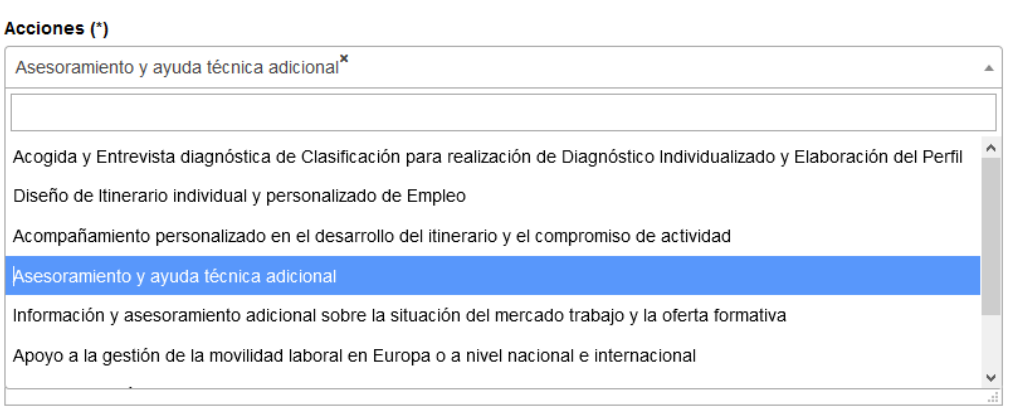

Añadir Cancelar

#### Añadir elemento

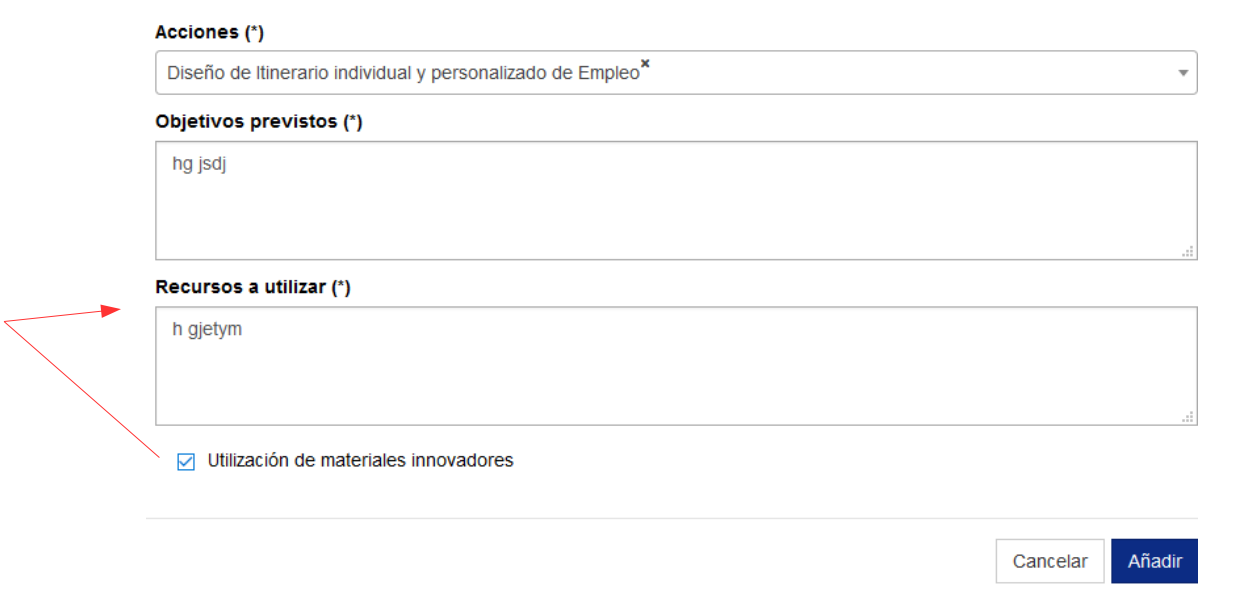

*En el caso de marcar el check de uso de materiales innovadores, éstos deberán detallarse en el apartado de Recursos a utilizar.*

Así con cada una de ellas (que son las contenidas en el Anexo I de Especificaciones Técnicas de la convocatoria).

En el apartado de **Talleres específicos**, en caso de proponerlos, detallar aquellas acciones grupales destinadas a las personas derivadas desde la Red de orientación o para las propias atendidas por la entidad, no especificadas en apartados anteriores.

A través del botón Añadir, detallar los datos solicitados:

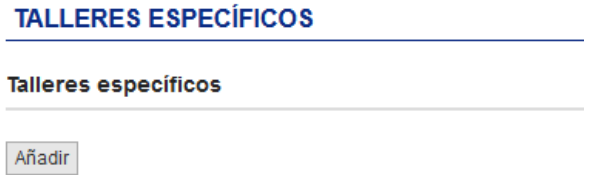

Rellenando los datos solicitados del mismo (en actuaciones específicas nombraremos el título del taller propuestos y una síntesis de su contenido):

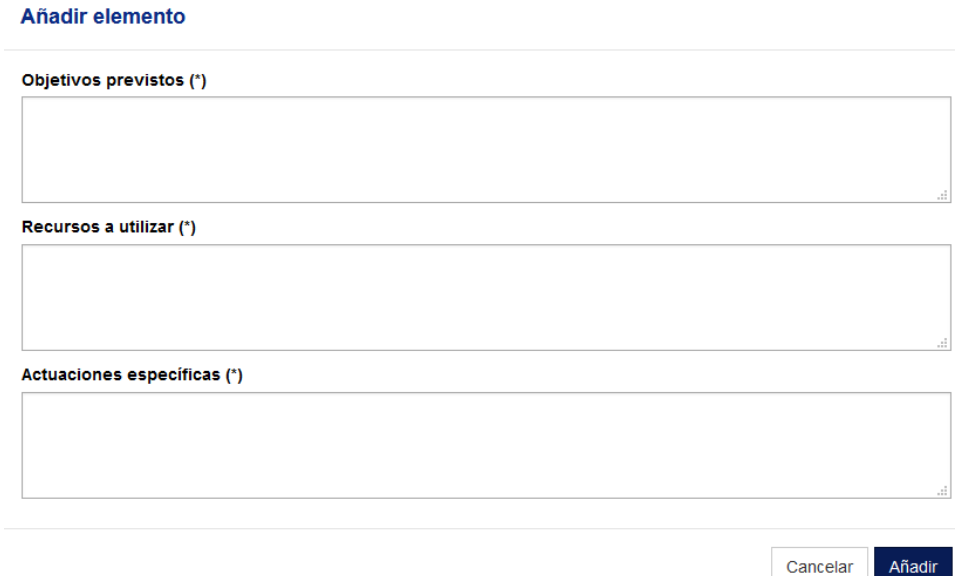

En relación al **Plan de Inserción**, detallar en el cuadro de actuaciones previstas, añadir todas aquellas que formarán parte de ese proceso, acciones cuyo objetivo sea adecuar el perfil competencial, tanto profesional como personal, de las personas demandantes de empleo a las necesidades de las empresas, con la finalidad de fomentar la inserción.

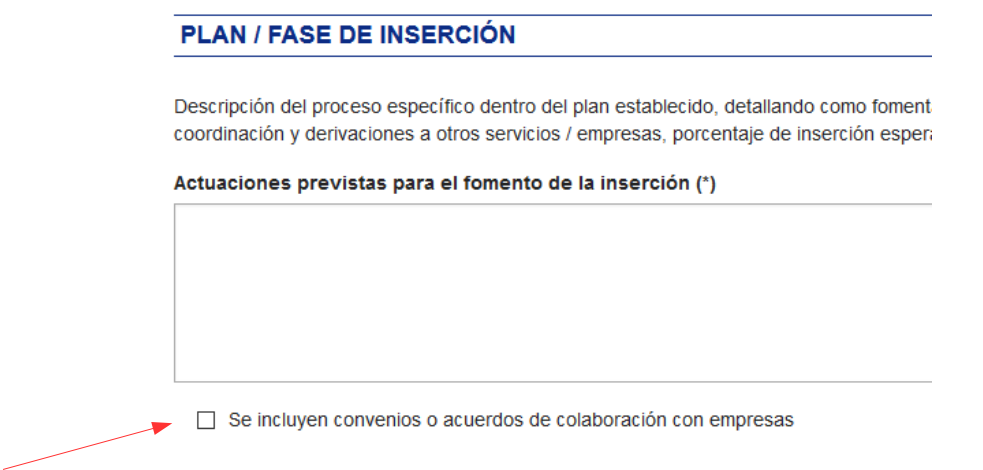

En caso de marcar el check incluyendo convenios o acuerdos, deben aportar los mismos.

En el apartado de **Seguimiento y Evaluación** del proyecto, rellenar los campos solicitados con el procedimiento previsto, en su caso:

## SEGUIMIENTO Y EVALUACIÓN

Se detallará el procedimiento de seguimiento que se prevé utilizar (modalidad, periodicidad...), así como detalle del proceso d evaluación, definiendo instrumentos y formulando indicadores que permitan verificar los resultados conseguidos.

Descripción del sistema de Seguimiento (\*)

Descripción del sistema de Evaluación (\*)

Indicadores de resultado (\*)

En caso de no aplicar ningún proceso de seguimiento y evaluación del Proyecto, mecanizar No procede.

Guardar y firmar.

## Convocatoria de subvenciones para financiar el desarrollo de Planes integrales de orientación profesional para el empleo en régimen de concurrencia competitiva

ANEXO V - PLAN DE FORMACIÓN PARA EL PERSONAL ORIENTADOR

Este Anexo opcional, se presentará en el caso que la entidad solicitante opte por organizar acciones para la formación del personal técnico orientador.

En este caso, a través del botón Añadir, se cumplimentará la información de cada una de las acciones formativas previstas.

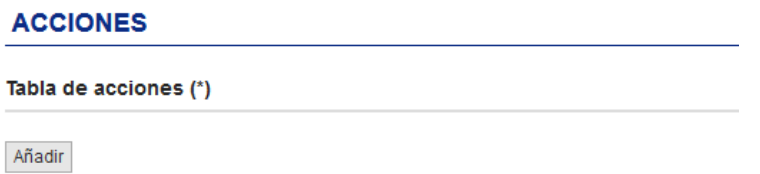

Rellenar los campos solicitados y en actuaciones especificar, nombrar los talleres que se pretenda ofrecer.

*Recuerde que debe adjuntar la Programación detallada de las acciones de formación para el personal técnico.*

Guardar y Firmar.

## **ADJUNTAR DOCUMENTACIÓN A LA SOLICITUD.**

Continuar con el proceso de presentación de la solicitud, adjuntar la documentación acreditativa necesaria, añadiendo el nombre de lo que aporta en el cuadro de texto, **siguiendo las siguientes nomenclaturas:**

- Cada CERTIFICADO (AEAT, seguridad social), en caso de haber marcado NO AUTORIZO la consulta en la solicitud, será adjuntado con el nombre del certificado concreto del que se trate.

- Los documentos referidos a locales, experiencia, acciones formativas… se establece un criterio común para nombrar los archivos presentados en este apartado, siguiendo la pauta que se reseña:

LOCALES. Local 1.Fotos

LOCALES. Dcmto de titularidad, cesión o alquiler

EXPERIENCIA.1.1 Nombre del proyecto.

ACCIONES FORMATIVAS. Nombre y programación de la acción/es propuestas dentro del Plan Formativo.

- Los documentos relativos a acuerdos con empresas, nombrarlos como ACUERDOS DE INSERCIÓN.

- El Plan de Igualdad o distintivo, nombrarlo con lo que proceda en cada caso.

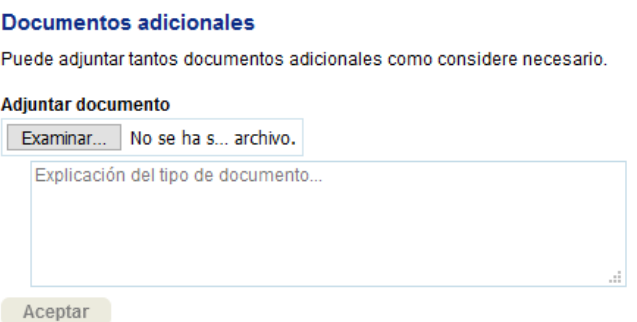

Firmar los documentos adjuntos:

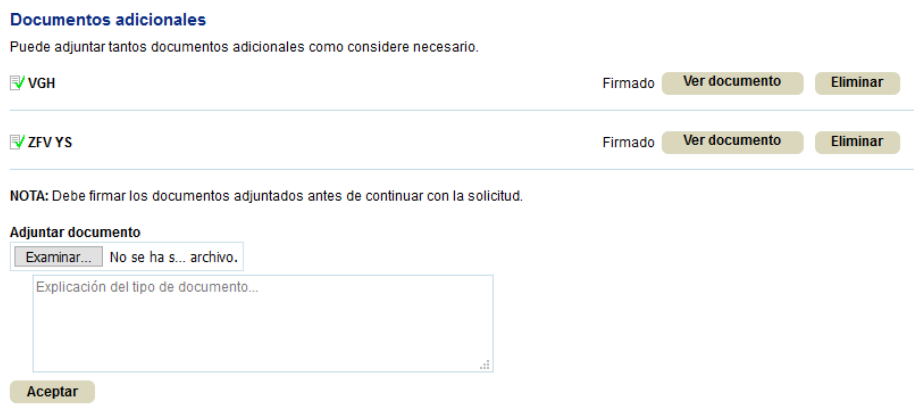

Una vez firmados los Anexos, podrá Presentar la solicitud, adjuntando los documentos oportunos (igualmente firmados) para acreditar lo informado en la misma en los términos que establecen las bases y la convocatoria:

Para modificar la solicitud y documentos adicionales a presentar pulse el botón "Modificar".

 $\leftarrow$  Anterior

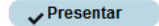

Una vez presentada presentada con éxito podrá descargar el justificante de registro y le llegará un email confirmando la presentación:

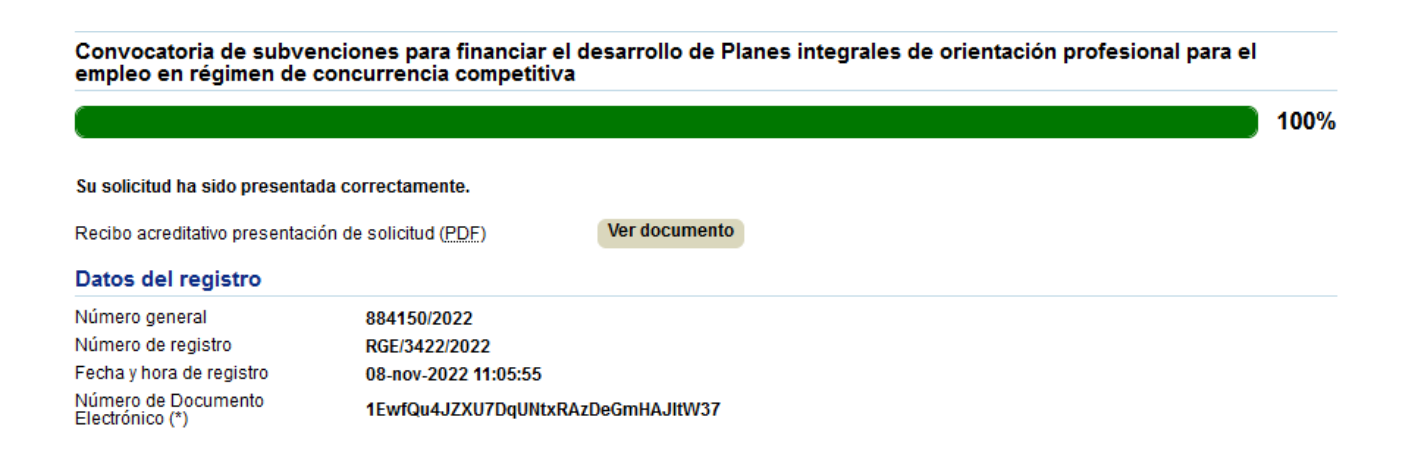

# EN CASO DE INCIDENCIA, EMITIRÁ UN ERROR. DEBERÁ RELLENAR EL FORMULARIO DE LA SEDE PARA SU RESOLUCIÓN:

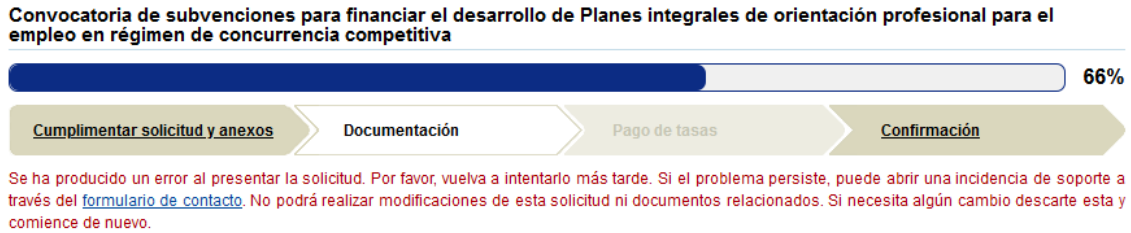

**No concentral construction** 

# **EMISIÓN DE REQUERIMIENTOS Y SUBSANACIÓN DE LAS SOLICITUDES.**

Una vez presentada la documentación, se analizará, y se emitirá el requerimiento único.

Este requerimiento se publicará en el tablón de anuncios de la sede electrónica y se notificará su disposición vía email, debiendo responder como establece la convocatoria, en el plazo de 5 días hábiles.

Deberá acceder a su Área personal, Gestión de requerimientos pendientes:

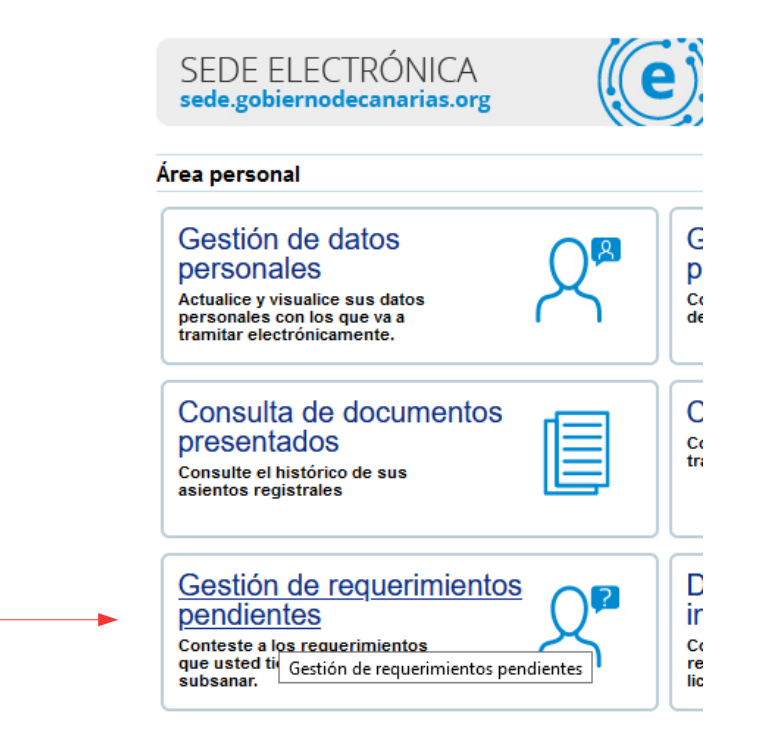

Y tras validarse pueda responder rellenando la solicitud, y adjuntando la documentación requerida.

Firmar y Responder al requerimiento.

## **COMUNICACIÓN DE LA RES. DE CONCESIÓN.**

Una vez subsanadas las solicitudes, y realizada la baremación, se emitirá Propuesta de Resolución de Concesión, que será comunicada a los solicitantes vía Tablón de anuncios de sede (con aviso de dicha publicación vía email).

Las Entidades que hayan resultado beneficiarias deberán realizar la Aceptación expresa de la subvención (en modelo adjunto en la Res. de concesión), vía sede electrónica, en el plazo de 5 días hábiles desde la publicación en el Tablón.